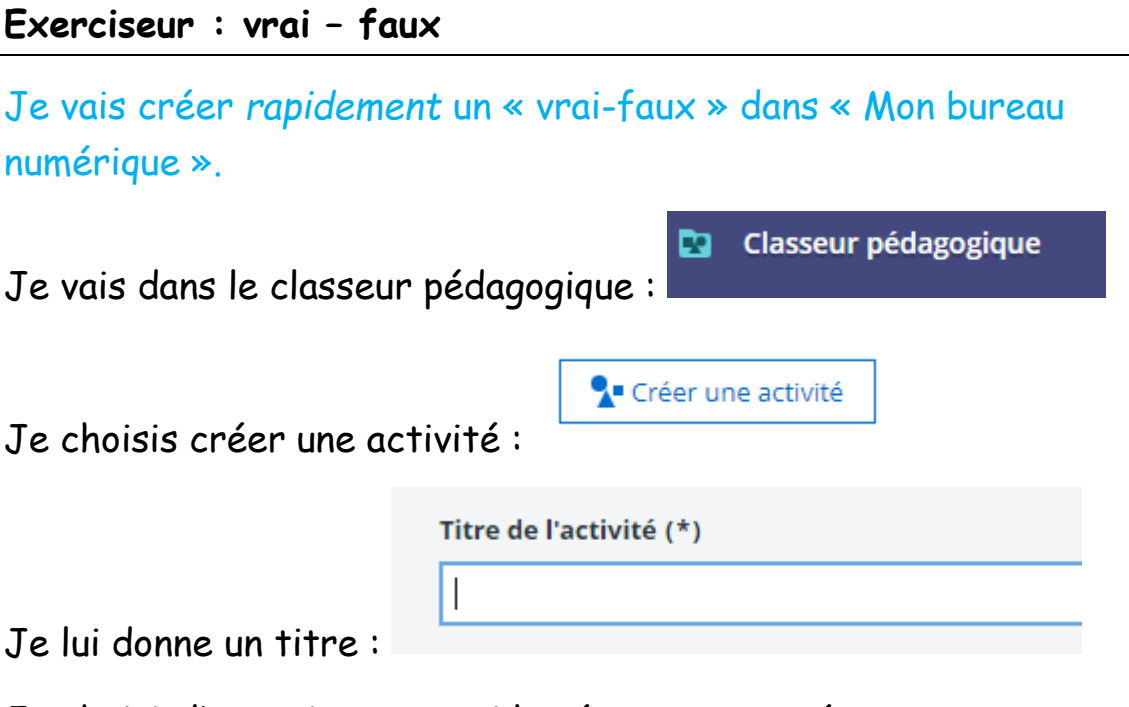

Je choisis l'exerciseur parmi les étapes proposées :

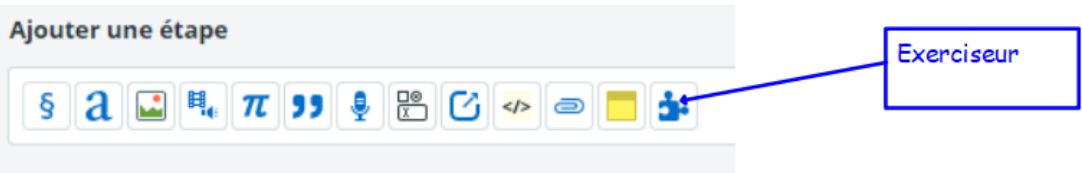

Je fais défiler, je choisis le module « vrai-faux » :

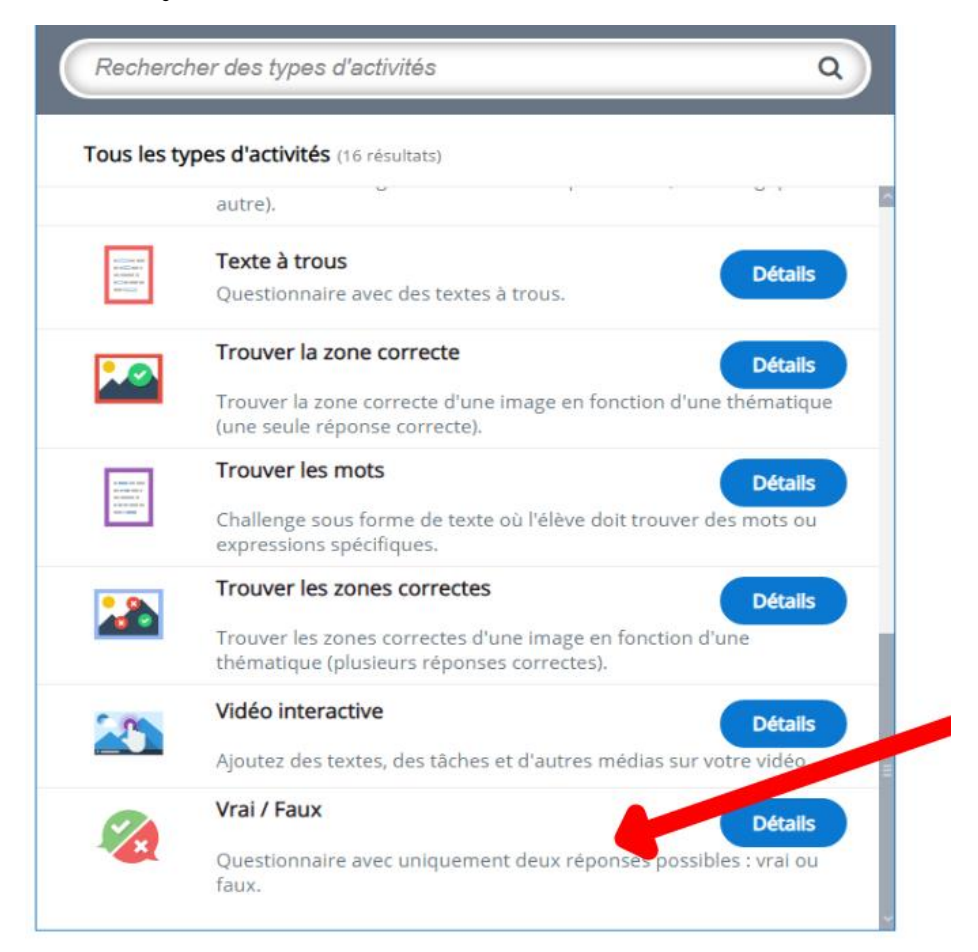

Je donne un titre, je peux ajouter une image.Je n'oublie pas de cocher la bonne réponse.

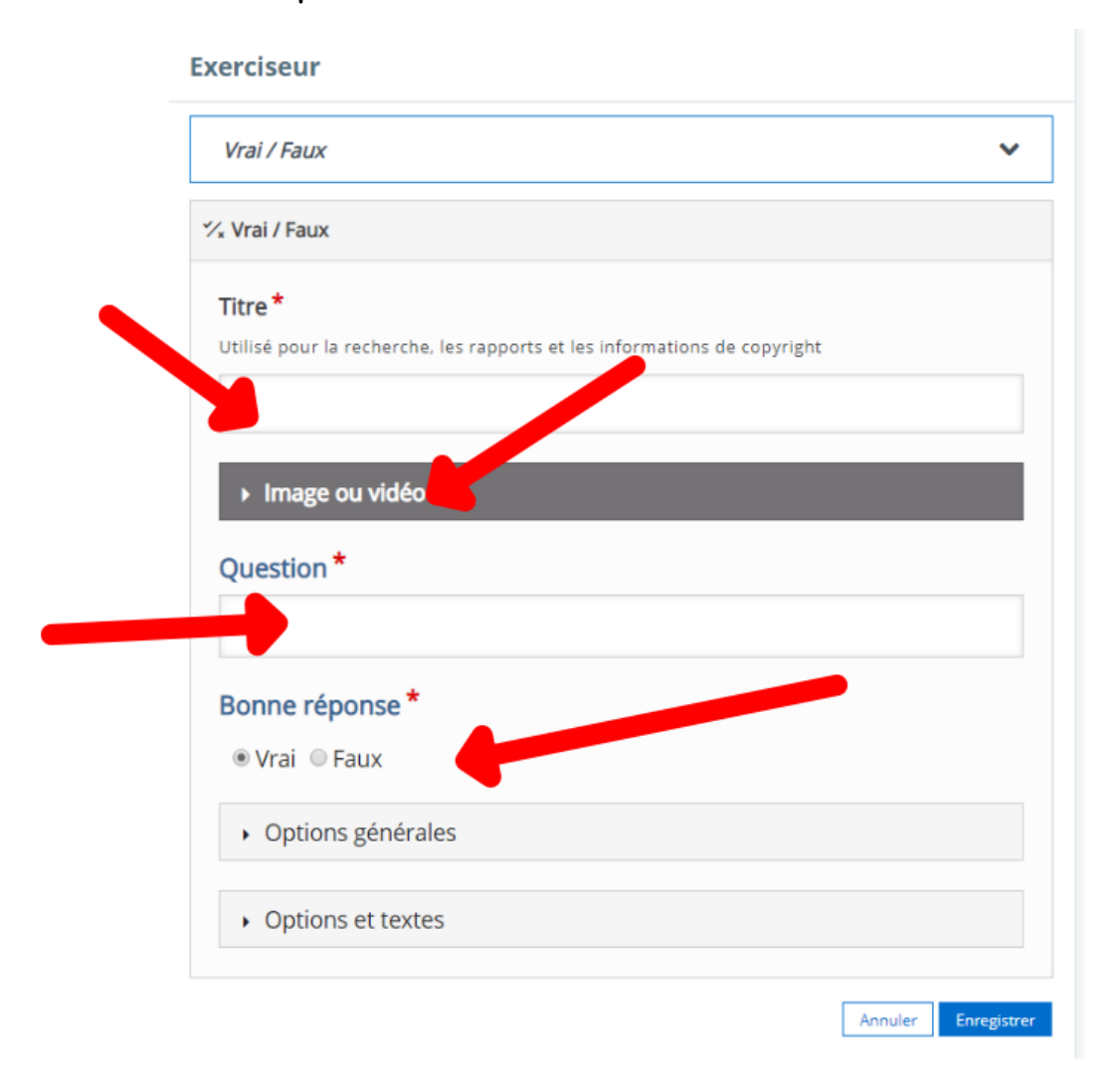

Dans le menu « options générales », je vérifie que j'ai bien coché pour activer les boutons « recommencer » et « voir la solution ».

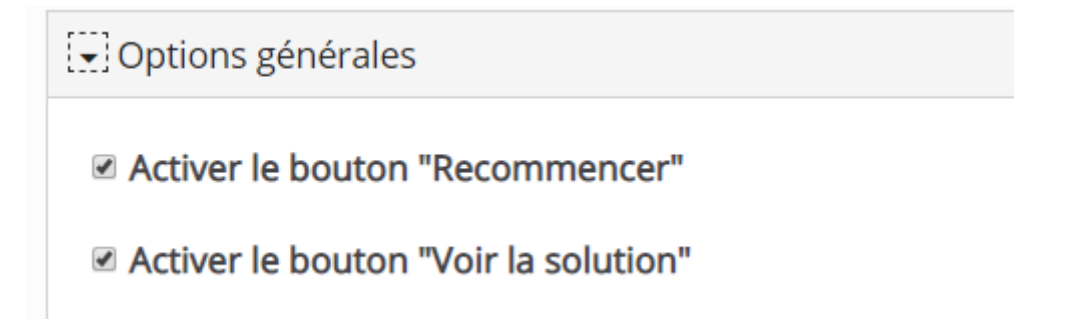

Si je veux créer une série de plusieurs questions type « vrai-faux », je devrais utiliser le module « quizz » (ou bien je recommence plusieurs fois ce que je viens de faire.)

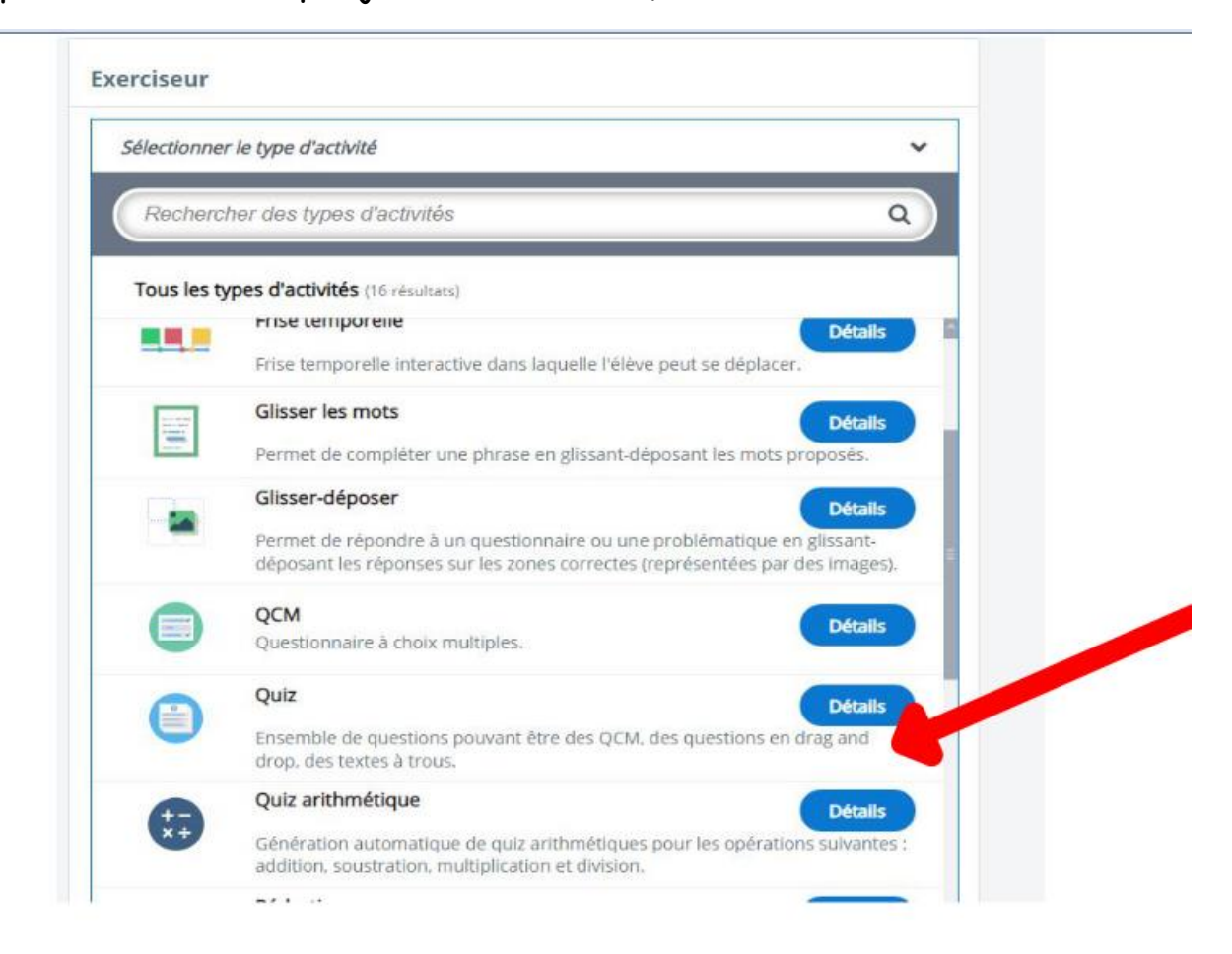

Je n'oublie pas d'enregistrer mon exercice ET mon activité :

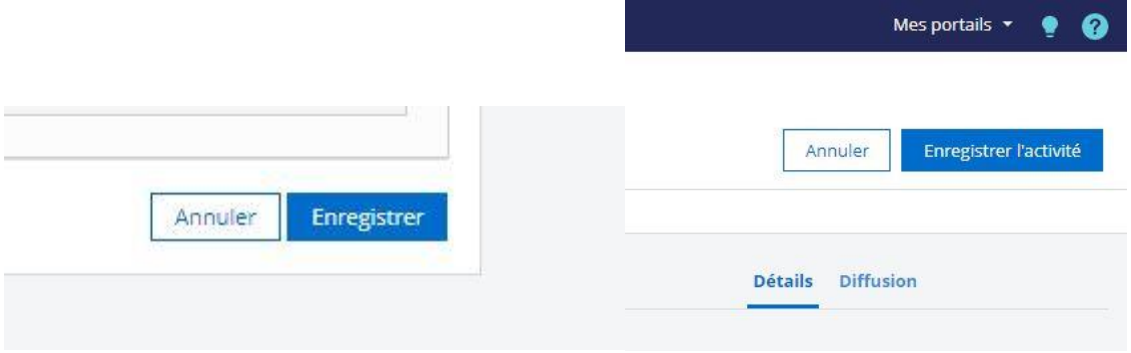